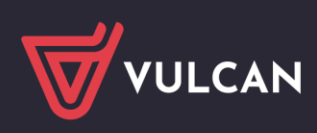

## Dotacje VULCAN

## Wersja 24.03.00

Data aktualizacji (15.07.2024)

## **Nowości:**

• Moduł JST/Konfiguracja/Parametry naliczania dotacji/Projekt

1) Sekcja "Tabela parametrów"

a. Na widoku prezentacji dodano nowe pole "Tabela parametrów naliczania dotacji w trybie gotowym.

b. Na widoku edycji dodano nowe pole "Tabela parametrów naliczania dotacji w trybie gotowym. Pole przyjmuje wartości "Tak" / "Nie" nie podlegające ręcznej modyfikacji przez użytkownika aplikacji.

Dodano walidację zmiany statusu tabeli z "Projekt" na "Tabela obowiązująca" dla trybu zapisu tabeli. Aplikacja pozwala na zmianę, gdy tabela parametrów naliczania dotacji znajduje się w trybie "Gotowy".

- 2) Sekcja "Parametry naliczania dotacji"
- a. Na widoku prezentacji dodano licznik pozycji dla wierszy.
- b. Na widoku edycji dodano:
	- licznik pozycji dla wierszy licznik jest zmienia się dynamicznie (w szczególności odnosi się to do zawężenia prezentacji tylko błędnych wierszy w tabeli)
	- wyszukiwanie kontekstowe (Pole "Wpisz, by wyszukać")
	- combo z wyborem prezentacji wierszy "Pokaż wszystkie", "Pokaż wiersze tylko z błędami" (zawęża tylko do błędnych wierszy)

- przycisk "Zweryfikuj" - umożliwia przeprowadzenie operacji weryfikacji poprawności tabeli (należy pamiętać, że tabela jest weryfikowana wieloetapowo i po poprawieniu pierwszej porcji błędów mogą pojawić się inne)

- combo z wyborem trybu zapisu tabeli: "W trakcie opracowywania" / "Gotowy". (Umiejscowione nad przyciskiem Zapisz).

Tryb "W trakcie opracowywania" - umożliwia zapisanie tabeli, która nie została w całości opracowana przez użytkownika aplikacji.

**Uwaga!** W tym trybie wymagalność pól: Rodzaj dotowanej działalności, Dodatkowy powód dotacji, Paragraf, Rozdział są obligatoryjne.

Tryb "Gotowy" - oznacza zakończenie pracy z tabelą oraz zmianę statusu tabeli z "Projekt" na "Tabela obowiązująca".

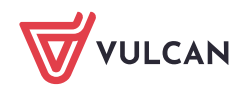

Zmiana trybu z "W trakcie opracowywania" na "Gotowy" (oraz kliknięcie na Zapisz) uruchamia walidację poprawności tabeli.

W przypadku braku poprawności tabeli użytkownik otrzymuje informację, że zmiana nie jest możliwa z powodu błędów oraz ma możliwość zapisania tabeli w trybie "W trakcie opracowywania".

## **Poprawki**:

• Moduł JO/Sprawozdania/Sprawozdania z liczby uczniów

Poprawa walidacji danych przy imporcie uczniów obcokrajowców posiadających numer Pesel z pliku Excel. Dane o uczniu: Rodzaj dokumentu tożsamości, Numer dokumentu tożsamości w przypadku podania numeru Pesel nie będą wymagane.

• Moduł JST/Wydruki

Poprawa błędu przy generowaniu wydruku "Uczniowie z naliczonymi dotacjami".

• Moduł JST/Jednostki

Poprawa prezentacji jednostek aktywnych i nieaktywnych na drzewie.

Jednostka jest prezentowana jako aktywna, jeżeli posiada ustawiony status Aktywna na "Tak".

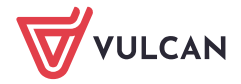